# The advantages of Notebooks orbiting the Cloud

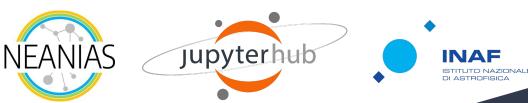

Mario Raciti <u>mario.raciti@inaf.it</u> INAF - Osservatorio Astrofisico di Catania

#### Project Jupyter

Open-source project to support interactive data science and scientific computing across multiple programming languages.

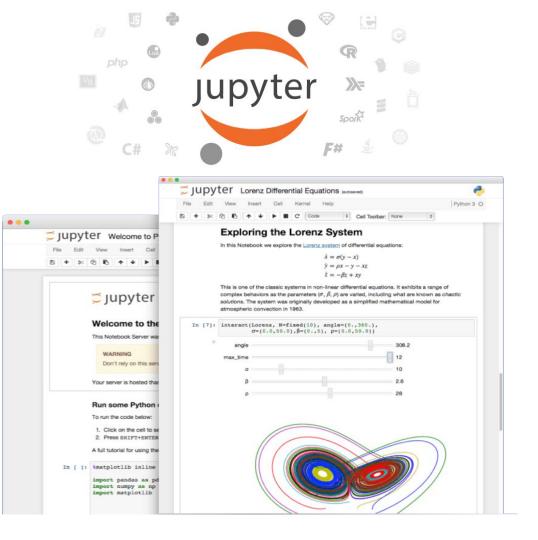

### Jupyter Tools

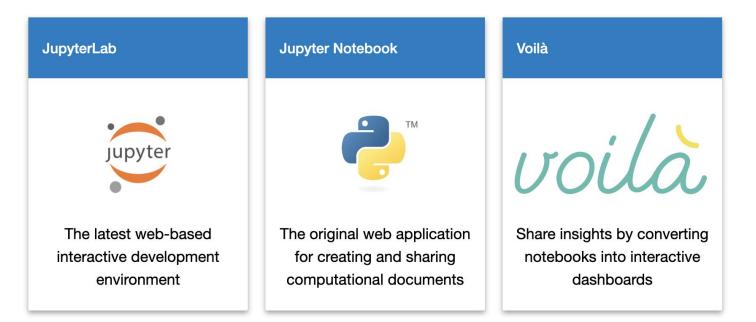

#### Notebooks Revolution

- Annotations
- Code
- Plots
- Reports
- Presentations
- Reproducibility

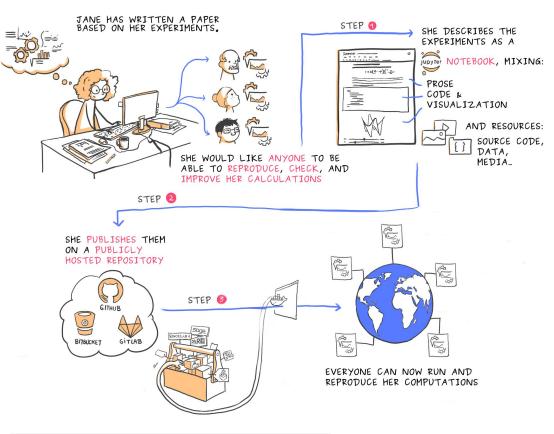

### Notebooks in a Nutshell

Notebooks are **documents** combining live runnable code with narrative text.

They consist in a list of cells of different type:

- Code: executable code
- Markdown: Markdown formatted text
- Raw: plain text

A cell has an input and an output area.

Hitting the Play button will run the cell content on an **execution kernel**.

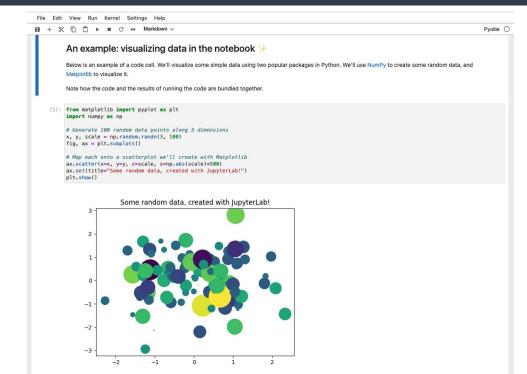

#### Notebooks Sample (1)

| ŝ | File   | Edit      | View Run Kernel Tabs Settings Help                                                                                                    |          |     |
|---|--------|-----------|----------------------------------------------------------------------------------------------------|----------|-----|
|   |        | Intro.ipy | nb X +                                                                                                    |          | 2   |
|   | 8      | + }       | < □ □ ► ■ C → Markdown ∨ Py                                                                                                    | olite () |     |
| 0 |        |           | ## An example: visualising data in the notebook 🔂 🕞 🛧 🗸 🖛                                                                                                    | Ĩ        |     |
| ≔ |        |           | Below is an example of a code cell. We'll visualise some simple data using two popular packages in Python. We'll use <u>[NumPy](https://numpy.org/)</u> to create random data, and <u>[Matplotlib](https://matplotlib.org)</u> to visualize it. | some     |     |
|   |        |           | > Note how the code and the results of running the code are bundled together.                                                                                                    |          |     |
|   |        |           | <pre>This is a Markdown formatted cell. Here we can write our notes, some **bolds**, *italic*, and even a list:     - item 1     - item 2     1. item 2.1     2. item 2.2</pre>                                                                 |          |     |
|   |        |           | ### Some Markdown tricks                                                                                                    |          |     |
|   |        |           | #### Formulas                                                                                                    |          |     |
|   |        |           | You can write formulas by using the <b>**LaTeX syntax**.</b>                                                                                                    |          |     |
|   |        |           | For example, something complex like:                                                                                                    |          |     |
|   |        |           | $\  \  f(\  \  \  \  \  \  \  \  \  \  \  \  \  $                                                                                                    |          |     |
|   |        |           | or even a simpler one, inline like \$E=mc^2\$.                                                                                                    |          |     |
|   |        |           | #### Tables                                                                                                    |          |     |
|   |        |           | And if you also like <b>**tables**</b> , here you are:                                                                                                    |          |     |
|   |        |           | col1   col2   col3   col4   col5  <br>                                                                                                    |          |     |
| 5 | Simple | e 🔿       | 0 💽 1 🌐 Pyolite   Idle Mode: Command 🛞 Ln 4, Col 1                                                                                                    | Intro.ip | ynb |

#### Notebooks Sample (2)

File Edit View Run Kernel Tabs Settings Help

Intro.ipynb

0

≣

X B + % □ □ ► C ..... Code V

+

#### An example: visualising data in the notebook 👉

Below is an example of a code cell. We'll visualise some simple data using two popular packages in Python. We'll use NumPy to create some random data, and Matplotlib to visualize it.

2

Pyolite ()

Note how the code and the results of running the code are bundled together.

This is a Markdown formatted cell. Here we can write our notes, some **bolds**, *italic*, and even a list:

- item 1
- item 2
  - 1. item 2.1
  - 2. item 2.2

#### Some Markdown tricks

#### Formulas

You can write formulas by using the LaTeX syntax.

For example, something complex like:

$$ilde{f}\left(\omega
ight)=rac{1}{2\pi}\int_{-\infty}^{\infty}f(x)e^{-i\omega x}\,dx$$

or even a simpler one, inline like  $E = mc^2$ .

#### Notebooks Sample (3)

|              | View Run Kernel Tabs Settings Help                                                                                                    |                                                                    |           |
|--------------|----------------------------------------------------------------------------------------------------|--------------------------------------------------------------------|-----------|
| 🔳 Intro.ipy  | ynb × +                                                                                                    |                                                                    |           |
| <b>B</b> + 8 | % [i] ▶ ■ C → Code ∨                                                                                                    |                                                                    | Pyolite C |
| C            | Tables                                                                                                    |                                                                    |           |
|              | And if you also like <b>tables</b> , here you are:                                                                                                    |                                                                    |           |
| =            | nen den an 🗴 de les en a den ren de la menda de la 🧯 conserte de la 🤟 de la Menda de la conserte de la conserte |                                                                    |           |
|              |                                                                                                    | col1 col2 col3 col4 col5                                           |           |
|              |                                                                                                    | x 4 $\pi$ some string 10                                           |           |
|              | -                                                                                                    |                                                                    |           |
|              | It's code time!                                                                                                    |                                                                    |           |
|              | You can write code snippets and see their results directly below                                                                                                    | their cells. To run a code cell you can simply press SHIFT+ENTER : |           |
| 1.0.00       |                                                                                                    |                                                                    | -         |
| []           | : from matplotlib import pyplot as plt<br>import numpy as np                                                                                                    |                                                                    |           |
|              | <pre># This is a code cell. Here we can run code, like Pyt.</pre>                                                                                                    | han animata                                                        |           |
|              | # THIS IS A LOUE CELL. HERE WE CAN TUN LOUE, LIKE PYL                                                                                                    | non snippets.                                                      |           |
|              |                                                                                                    |                                                                    |           |
|              | <pre># Generate 100 random data points along 3 dimensions x y scale = np random randn(3, 100)</pre>                                                                                                    |                                                                    |           |
|              | <pre># Generate 100 random data points along 3 dimensions x, y, scale = np.random.randn(3, 100) fig, ax = plt.subplots()</pre>                                                                                                    |                                                                    |           |
|              | <pre>x, y, scale = np.random.randn(3, 100)</pre>                                                                                                    | otlib                                                              |           |
|              | <pre>x, y, scale = np.random.randn(3, 100) fig, ax = plt.subplots()</pre>                                                                                                    |                                                                    |           |

### Notebooks Sample (4)

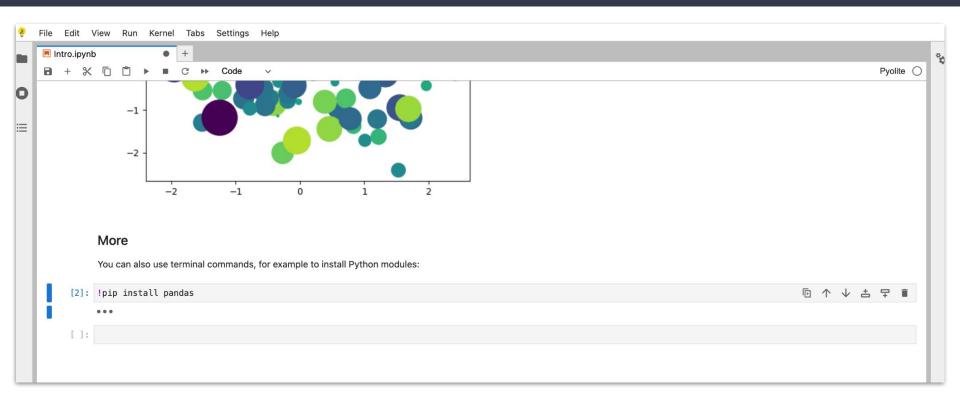

### Notebooks Sample (5)

|           | iupyter.org/try-jupyter/lab/index.html                                                                                                    | . (          | b 🖈 🛪      | • 🛛 🏐         |
|-----------|----------------------------------------------------------------------------------------------------|--------------|------------|---------------|
| File Edit | View Run Kernel Tabs Settings Help                                                                                                    |              |            |               |
| Intro.ipy |                                                                                                    |              |            |               |
| 8 + 8     | < □ □ ► ■ C → Markdown ~                                                                                                    |              |            | Pyolite 🔿     |
| 1         | ## An example: visualising data in the notebook 🏾                                                                                                    | E 1          | \          | ₽ 🕯           |
|           | Below is an example of a code cell. We'll visualise some simple data using two popular packages in Python. We'll use <u>[NumPy]</u> (https:<br>random data, and <u>[Matplotlib](https://matplotlib.org</u> ) to visualize it. | //numpy.org/ | ) to creat | e some        |
|           | > Note how the code and the results of running the code are bundled together.                                                                                                    |              |            |               |
|           | This is a Markdown formatted cell. Here we can write our notes, some <b>**bolds**</b> , <b>*</b> <i>italic</i> *, and even a list:<br>- item 1<br>- item 2<br>1. item 2.1<br>2. item 2.2                                      |              |            |               |
|           | ### Some Markdown tricks                                                                                                    |              |            |               |
|           | #### Formulas                                                                                                    |              |            |               |
|           | You can write formulas by using the <b>**LaTeX syntax**</b> .                                                                                                    |              |            |               |
|           | For example, something complex like:                                                                                                    |              |            |               |
|           | $\boldsymbol{f(\omega)=\frac{1}{2\pi} \int_{-\infty}^ifx} f(x)e^{-i\omega x},dx$                                                                                                    |              |            |               |
|           | or even a simpler one, inline like \$E=mc^2\$.                                                                                                    |              |            |               |
|           | #### Tables                                                                                                    |              |            |               |
|           | And if you also like <b>**tables**</b> , here you are:                                                                                                    |              |            |               |
|           | col1   col2   col3   col4   col5  <br>                                                                                                    |              |            |               |
|           |                                                                                                    |              |            |               |
| mple 🔵    | 0 🖪 1 🤀 Pyolite Idle                                                                                                    | Mode: Edit   | 🛞 Ln 4, Co | l 1 Intro.ipy |

#### Notebooks Local Setup (1)

#### JupyterLab

Install JupyterLab with pip:

pip install jupyterlab

**Note**: If you install JupyterLab with conda or mamba, we recommend using the conda-forge channel.

Once installed, launch JupyterLab with:

jupyter-lab

#### Jupyter Notebook

Install the classic Jupyter Notebook with:

pip install notebook

To run the notebook:

jupyter notebook

#### Notebooks Local Setup (2)

>> ~/Desktop/VS-Gateway-Presentation ♦ VS-Gateway-Presentation at ◎ 04:04:31 PM jupyter-lab [I 2022-04-20 16:04:34.557 ServerApp] jupyterlab | extension was successfully linked. [I 2022-04-20 16:04:34.567 ServerApp] nbclassic | extension was successfully linked. [I 2022-04-20 16:04:34.932 ServerApp] notebook\_shim | extension was successfully linked. [I 2022-04-20 16:04:34.985 ServerApp] notebook shim | extension was successfully loaded. [I 2022-04-20 16:04:34.986 LabApp] JupyterLab extension loaded from /Users/mario/Desktop/VS-Gateway-Presentation/venv/lib/python3.9/site-packages/jupyterlab [I 2022-04-20 16:04:34.987 LabApp] JupyterLab application directory is /Users/mario/Desktop/VS-Gateway-Presentation/venv/share/jupyter/lab [I 2022-04-20 16:04:34.990 ServerApp] jupyterlab | extension was successfully loaded. [I 2022-04-20 16:04:34.996 ServerApp] nbclassic | extension was successfully loaded. [I 2022-04-20 16:04:34.997 ServerApp] Serving notebooks from local directory: /Users/mario/Desktop/VS-Gateway-Presentation [I 2022-04-20 16:04:34.997 ServerApp] Jupyter Server 1.16.0 is running at: [I 2022-04-20 16:04:34.997 ServerApp] http://localhost:8888/lab?token=fbca12339da8c6f77941f16ca2e020dc7be5af3dd77d6558 [I 2022-04-20 16:04:34.997 ServerApp] or http://127.0.0.1:8888/lab?token=fbca12339da8c6f77941f16ca2e020dc7be5af3dd77d6558 [[I 2022-04-20 16:04:34.997 ServerApp] Use Control-C to stop this server and shut down all kernels (twice to skip confirmation). [C 2022-04-20 16:04:35.005 ServerApp] To access the server, open this file in a browser: file:///Users/mario/Library/Jupyter/runtime/jpserver-2576-open.html Or copy and paste one of these URLs: http://localhost:8888/lab?token=fbca12339da8c6f77941f16ca2e020dc7be5af3dd77d6558 or http://127.0.0.1:8888/lab?token=fbca12339da8c6f77941f16ca2e020dc7be5af3dd77d6558 [I 2022-04-20 16:04:39.883 LabApp] Build is up to date

#### Notebooks Local Setup (3)

| 💭 File Edit View Run Kernel Tabs Settings Help                                              |                                                                                                    |                                                                                   |
|---------------------------------------------------------------------------------------------|----------------------------------------------------------------------------------------------------|-----------------------------------------------------------------------------------|
| Image: Constraint of the styname         Clauncher           Filter files by name         Q | 💭 Jupyter                                                                                                    | Quit Logout                                                                       |
| t t C C C Launcher                                                                          | Files       Running       Clusters         Select items to perform actions on them.         Image: Image: Image | Quit Logout<br>Upload New - 2<br>Name 4 Last Modified File size<br>18 minutes ago |
| Simple 💽 0 🖾 0 🚱                                                                            |                                                                                                    |                                                                                   |

#### To Cloud and Beyond!

A multi-user Hub that spawns, manages, and proxies multiple instances of the single-user Jupyter notebook server.

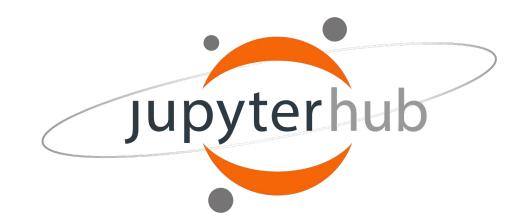

#### Jupyter Hub in a Nutshell

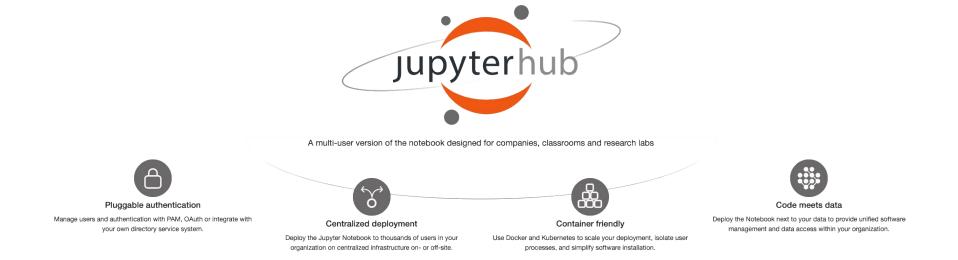

# Jupyter Hub Overview (1)

Four subsystems make up JupyterHub:

- a Hub (tornado process) that is the heart of JupyterHub
- a configurable HTTP proxy that receives the requests from the client's browser
- multiple single-user Jupyter notebook servers (Python/IPython/tornado) that are monitored by Spawners
- an **authentication class** that manages how users can access the system

#### **JupyterHub**

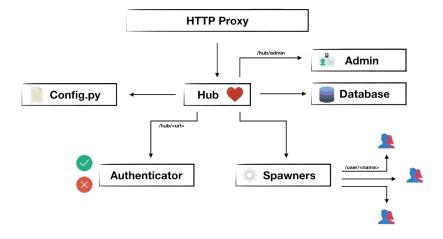

# Jupyter Hub Overview (2)

JupyterHub performs the following functions:

- the Hub launches a proxy
- the proxy forwards all requests to the Hub by default
- the Hub handles **user login** and spawns **single-user servers on demand**
- the Hub configures the proxy to forward URL prefixes to the single-user notebook servers

JupyterHub also provides a **REST API** for administration.

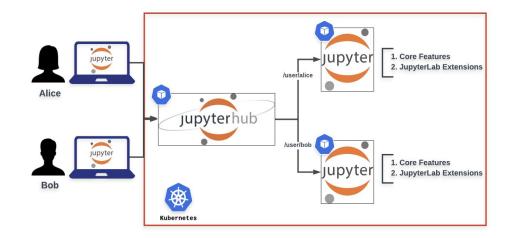

#### Jupyter Hub Overview (3)

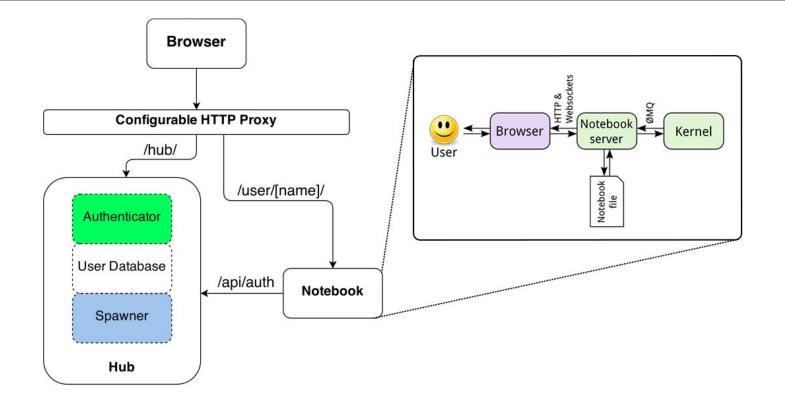

# Jupyter Hub Deployment

#### Zero to JupyterHub for Kubernetes (Z2JH)

- 1. Spread users on a scalable cluster (more users)
- 2. Use container technology

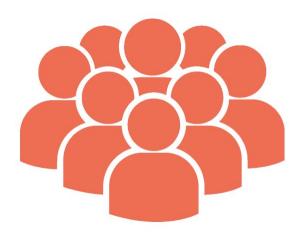

#### The Littlest JupyterHub (TLJH)

- 1. Single machine (less users)
- 2. No containers

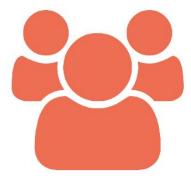

# Jupyter Hub Interface (1)

| Home × +                                 |                      | ,<br>,        |
|------------------------------------------|----------------------|---------------|
| ← → C                                    |                      | Q 🖞 🛧 🗯 🗆 🏐 🗄 |
| C jupyterhub                             | Logout               | Control Panel |
| Files Running Clusters                   |                      |               |
| Select items to perform actions on them. | Uploa                | d New - 2     |
|                                          | Name   Last Modified | File size     |
|                                          | a year ag            | 0             |
|                                          | 7 months ag          | o             |
| notebooks                                | 5 minutes ag         | o             |
| manual_mount.sh                          | a year ag            | o 227 B       |
| mount.log                                | 6 minutes ag         | o 191 B       |

# Jupyter Hub Interface (2)

| • • • • notebooks/ × // // // // // // // // // // // //                                                                                                    |         |                        |     |   | ~ |
|----------------------------------------------------------------------------------------------------|---------|------------------------|-----|---|---|
| ← → C 🗎 vis-gateway.neanias.eu/user/mario.raciti@inaf.it/notebooks/notebooks/demo.ipynb                                                                                                    |         | ₾ ☆                    | * 🗆 | ٢ | : |
| C Jupyterhub demo Last Checkpoint: 7 minutes ago (autosaved)                                                                                                    | 6       | Logout Control Panel   |     |   |   |
| File Edit View Insert Cell Kernel Widgets Help                                                                                                    | Trusted | Python 3 (ipykernel) O |     |   |   |
|                                                                                                    |         |                        |     |   |   |
| VisiVO demonstration         In this notebook, you are able to process these reference datasets using VisiVO:         -cluster fields 4         -cosmo         -grid theta avg         -sdss         -wfpc2         Select a cell and click "Run" to process a dataset. A sample of the output images for each test-run will be produced below each         In []:       # cluster fields 4         d="clusterfields4"         !VisIVOImporterfformat ascii /home/visivouser/nextcloud/visivo_reference_data/ascii/"\$d".asci         !VisIVOImporterfformat ascii /home/visivOuser/nextcloud/visivo_reference_data/ascii/"\$d".asci         !WisIVOImporterfformat ascii /home/visivOuser/nextcloud/visivo_reference_data/ascii/"\$d".asci         !mkdir \$d         imv VisIVO* \$d |         |                        |     |   |   |

#### Use Case: NEANIAS VG

A development environment for designing, rapid prototyping, implementing and fully testing complex visualisation solutions for realising common data exploration workflows.

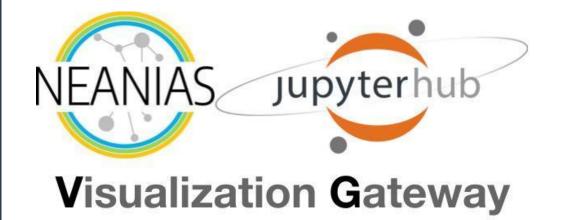

#### NEANIAS VG in a Nutshell

The Visualization Gateway:

- is based on **Z2JH** to serve as a universal core service for multiple users
- runs on the GARR K8s Cluster
- currently includes two visualisation frameworks (Splotch and VisIVO)
- includes a Data Sharing Service (WebDAV) to auto-mount to remote reference-data filestore (Nextcloud)

More @ Sciacca E. et al. Journal of Grid Computing

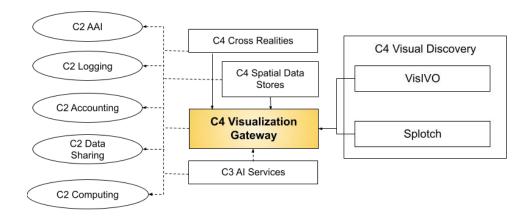

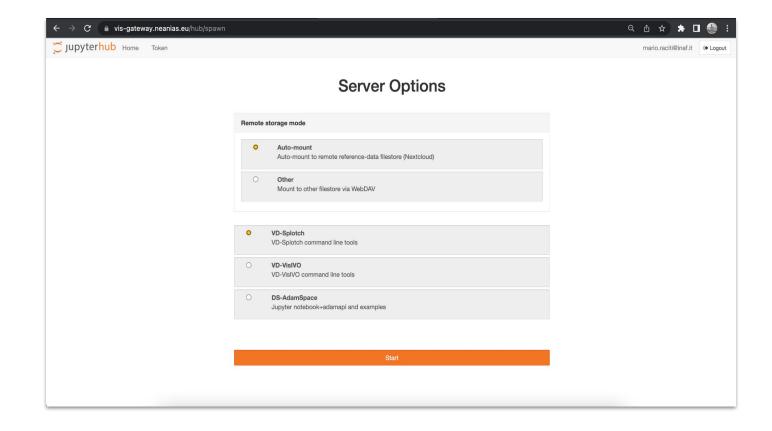

#### VG Main Page

| ● ● ● ◯ notebooks/ X 🔀 demo - Jupyter Notebook X +                                                                                                    |                              | ×                                                                                                  |         |                        |
|----------------------------------------------------------------------------------------------------|------------------------------|----------------------------------------------------------------------------------------------------|---------|------------------------|
| ← → C a vis-gateway.neanias.eu/user/mario.raciti@inaf.it/notebooks/notebooks/demo.ipynb                                                                                                    | Q 🖞 🛧 🛸                      | 🗖 🌒 :                                                                                              |         |                        |
| Jupyterhub demo Last Checkpoint: a minute ago (unsaved changes)                                                                                                    | Logout Control Panel         |                                                                                                    |         |                        |
| File Edit View Insert Cell Kernel Widgets Help                                                                                                    | Trusted Python 3 (ipykernel) |                                                                                                    |         |                        |
| E + ≫ 2 E ↑ ↓ ► Run E C > Code ∨ E                                                                                                    |                              |                                                                                                    |         |                        |
|                                                                                                    |                              |                                                                                                    |         |                        |
| Splotch demonstration                                                                                                    |                              | 🖸 notebooks/ X 🤌 demo - Jupyter Notebook X 🕂                                                       |         |                        |
| In this notebook, you are able to run Splotch on the reference datasets, D1-D5, using the 'run-splotch' command. This comma                                                                                                    |                              | vis-gateway.neanias.eu/user/mario.raciti@inaf.it/notebooks/notebooks/demo.ipynb                    |         | 익 습 ☆ 🔅                |
| frames produced by Splotch to form an animation. This is particularly interesting when the Splotch 'camera' orbits the data po<br>The animation scripts have been designed to last around 1-2 minutes. By default, the dataset D1, 'snap92', is used. This is a |                              | C JUpyterhub demo Last Checkpoint: 7 minutes ago (unsaved changes)                                 | 6       | Logout Control Panel   |
| the others, and so, typically, more frames are produced in the given time. This means that the D1 animation can have either a<br>frame rate than other animations, given that the Splotch execution time is constant. There is a frame delay parameter which co | longer orbit time or :       | File Edit View Insert Cell Kernel Widgets Help                                                     | Trusted | Python 3 (ipykernel) O |
| frate. This is the time for which each frame is displayed before changing to the next frame.                                                                                                    |                              | 🖺 🕂 3× 2/ 🗈 🛧 🔸 FRun 🔳 C 🗰 Code 🗸 🖾                                                                |         |                        |
| <pre>In [*]: # Run this cell to produce an animation for the chosen dataset. # Use the parameters to select:</pre>                                                                                                    |                              | In [2]: # When the cell above has finished executing, run this cell to see the animation produced. |         |                        |

| <pre># run epilotch and produce short animation where by the camera rotates about the z-axis<br/>print("Dataset D" + stridatest) + "\n")<br/>irun-splotch DSdataset xy_short Sdelay /home/splotchuser/nexteloud/splotch_reference_data   grep -E -o ")<br/>print(\n")</pre> |  |  |  |  |
|----------------------------------------------------------------------------------------------------|--|--|--|--|
| Dataset D1                                                                                                    |  |  |  |  |
|                                                                                                    |  |  |  |  |
| saving file dl 0000                                                                                                    |  |  |  |  |
| saving file d1_0020                                                                                                    |  |  |  |  |
| saving file d1_0040                                                                                                    |  |  |  |  |
| saving file d1_0060                                                                                                    |  |  |  |  |
| saving file d1_0080                                                                                                    |  |  |  |  |
| saving file d1_0100                                                                                                    |  |  |  |  |
| saving file d1_0120                                                                                                    |  |  |  |  |
| saving file d1_0140                                                                                                    |  |  |  |  |
| saving file d1_0160                                                                                                    |  |  |  |  |
|                                                                                                    |  |  |  |  |

a frame delay (time for which each frame is displayed)

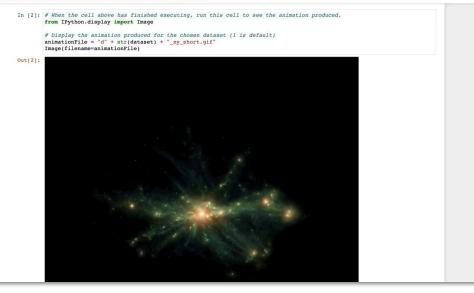

#### VG Frameworks: Splotch

# a dataset

#

# D1
dataset = 1
# 100ms delay
delay = 10

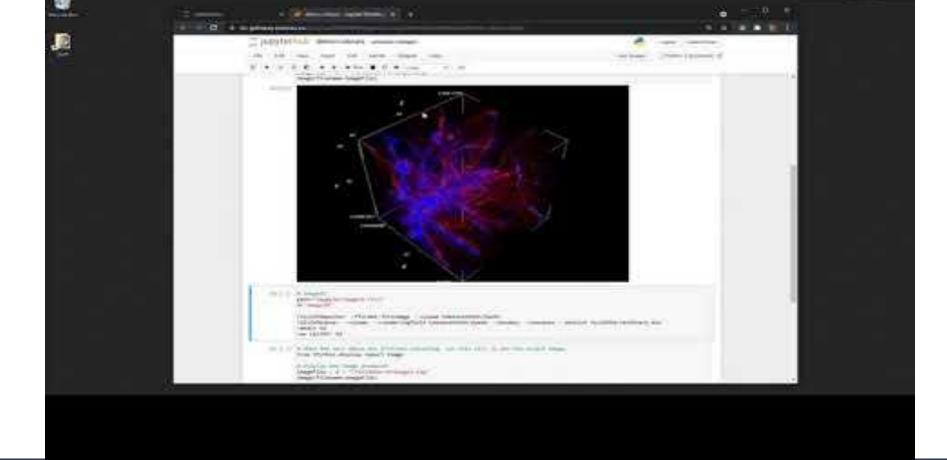

VG Frameworks: VisiVO

#### What's the deal in short?

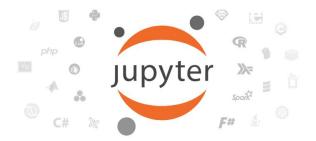

Mix of different components – **text, graphs, code** – presented in a nice and easily understandable way.

Multi-language support.

**Extensions** for data visualisation, HPC simulations, dashboards and automatic test scoring.

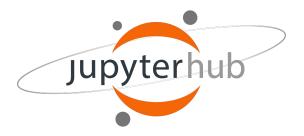

**Users are not bothered** with installations, dependency handling or administration procedures.

Research results can be **easily distributed**, as notebooks are easy to share with others.

One step closer to collaborative ecosystems promoting **Open Science** and **FAIR** principles.

### References

- <u>Project Jupyter</u>
- Jupyter Notebook
- Jupyter Lab
- Markdown Cheat Sheet
- Jupyter Hub
- <u>Z2JH</u>
- <u>TLJH</u>
- NEANIAS Visualization Gateway
- <u>VG Journal of Grid Computing</u>
- <u>VisiVO</u>
- <u>VisiVO YT video</u>

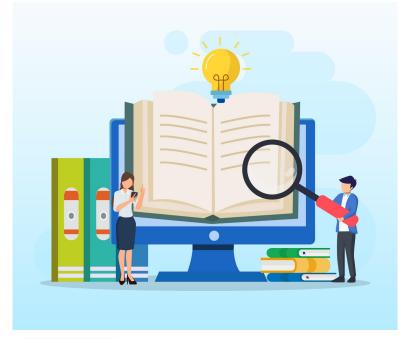

Source credits: vecteezy.com